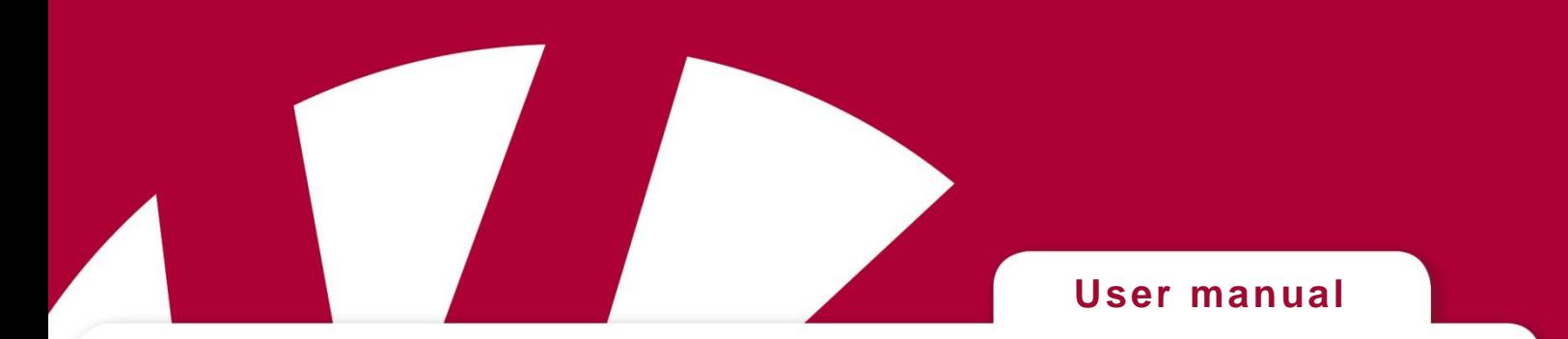

# **MEMOmessenger**

**Art.no 432570 MEMOmessenger UK 422570 MEMOmessenger English (not UK)**

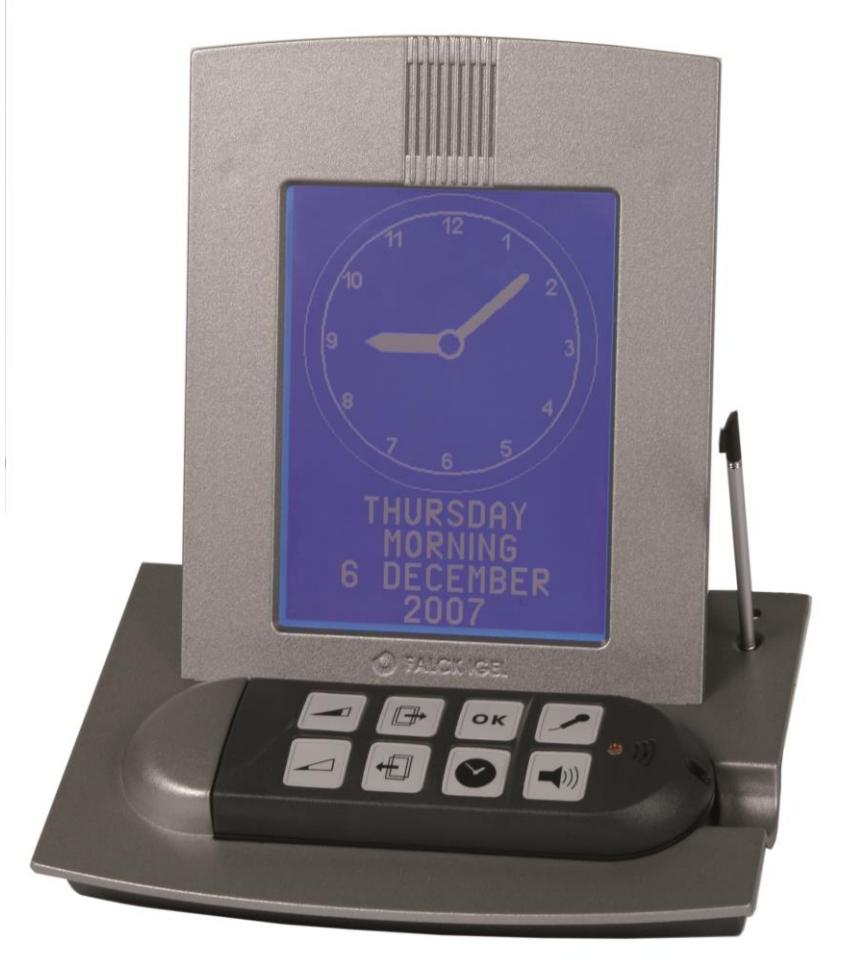

**Software version 2.05**

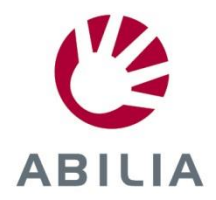

Rev B GB

# Index

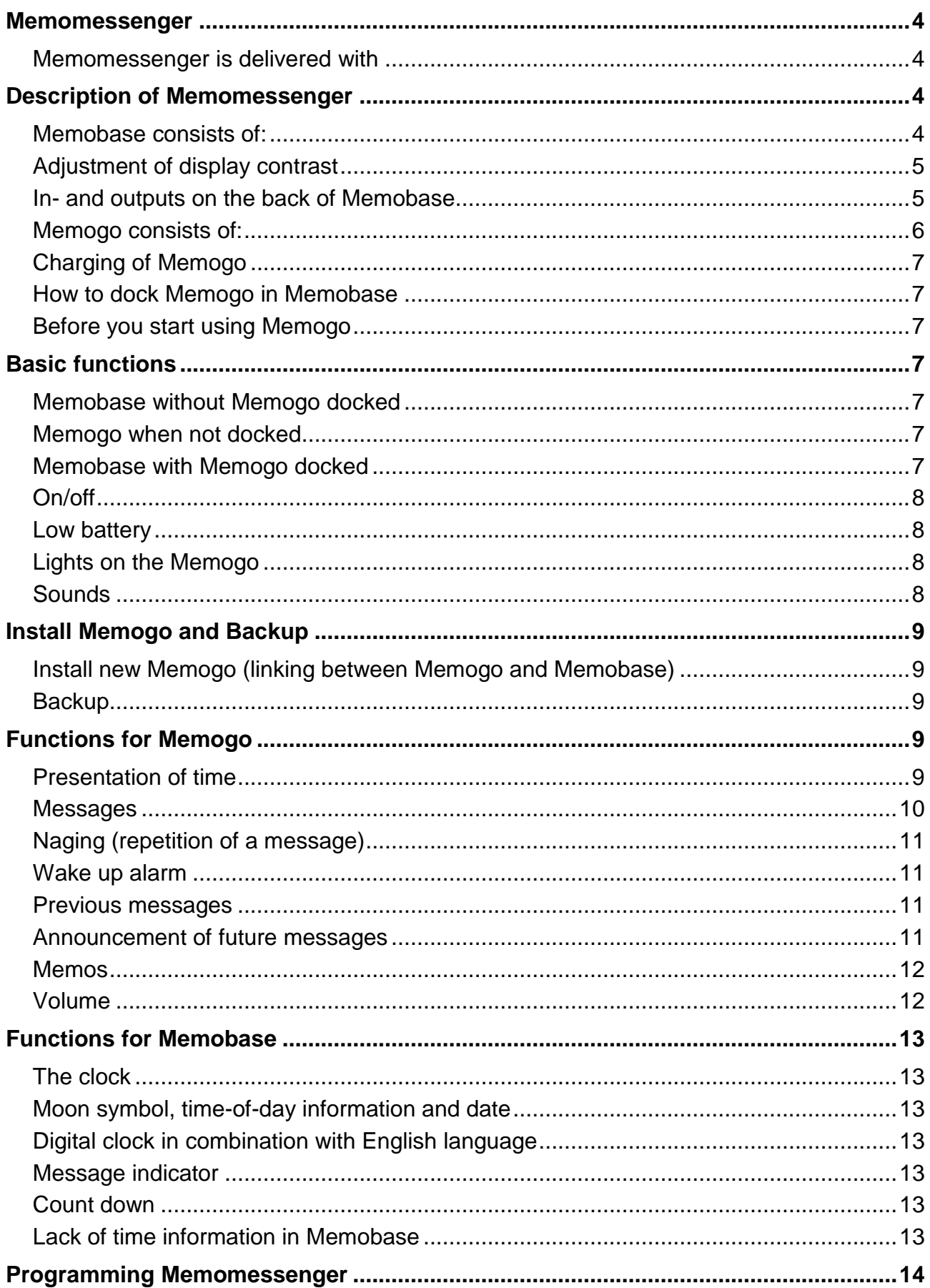

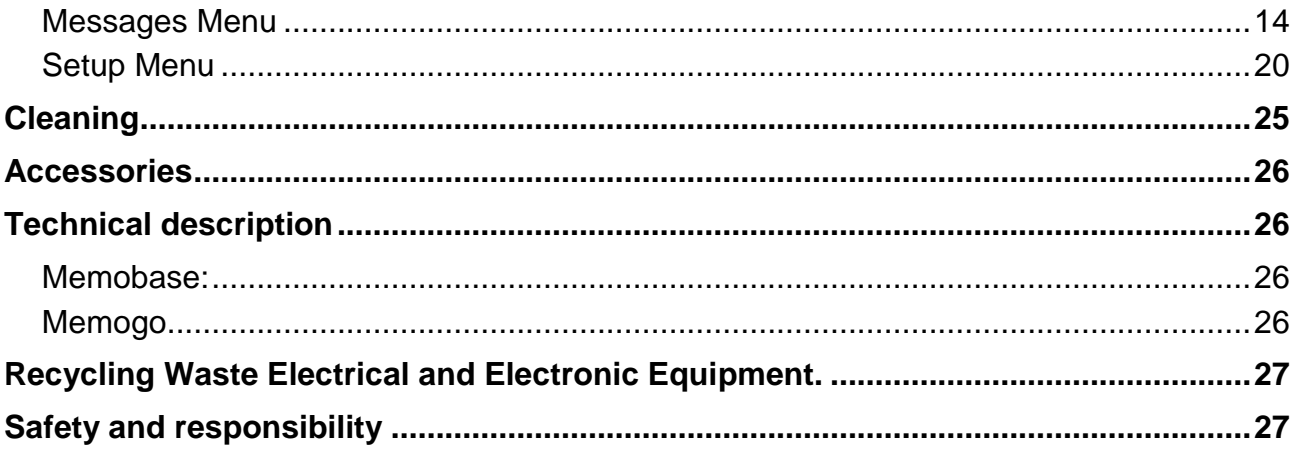

### <span id="page-3-0"></span>**Memomessenger**

Memomessenger is a speaking clock that helps you remember what to do.

Reminders with messages given in the form of an audio alert and self-recorded voice messages.

Memomessenger is developed in cooperation with users and professionals educated within the area of dementia, mental retardation, acquired brain damage and psychiatry in Norway and Sweden. Memo is developed with support from The Norwegian Research Council.

Memomessenger can help making everyday life simpler for persons with a cognitive impairment. Those who have difficulties with planning and structuring their day, could have great help from Memo.

### <span id="page-3-1"></span>*Memomessenger is delivered with*

- Memobase
- Memogo
- Stylus (for touch screen)
- Beltbag
- Earpieces (for discrete messages)
- Stickers for alternative marking of Memogo buttons
- Neck strap
- Day plan/Week plan laminated schedule
- Power supply
- User manual

# <span id="page-3-2"></span>**Description of Memomessenger**

Memomessenger consists of a stationary unit *Memobase*, and a portable unit *Memogo*. Memogo can stay in the Memobase all the time, or be carried along.

### <span id="page-3-3"></span>*Memobase consists of:*

- Touch screen where messages is displayed and settings are made (can be activated by a stylus, or the finger)
- Stylus
- Docking for Memogo (for charging and programming)

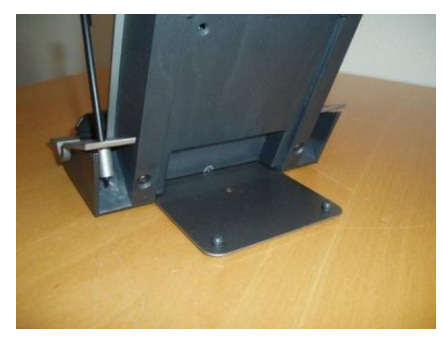

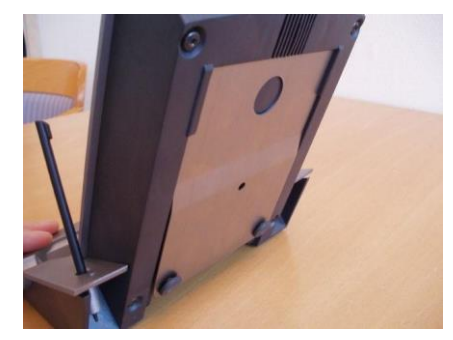

• Metal plate for desktop use or wall mounting.

### <span id="page-4-0"></span>*Adjustment of display contrast*

Memobase is set for optimal contrast in production. Over time and/or by fluctuation in temperature, it can be necessary to adjust the contrast. This can be done by through a hole on the back of Memobase.

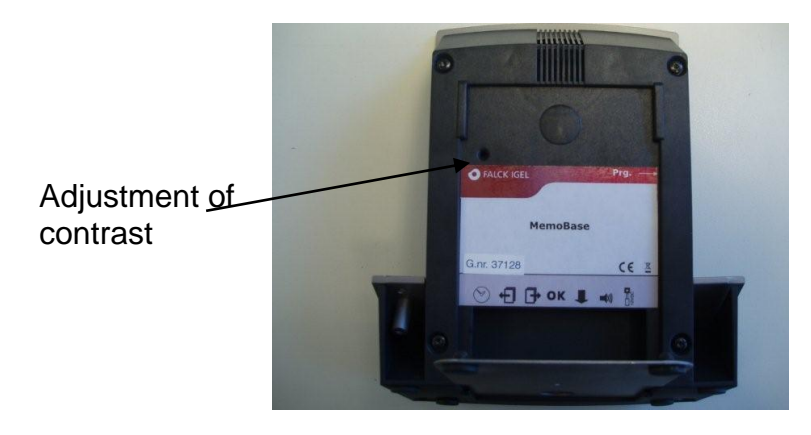

### <span id="page-4-1"></span>*In- and outputs on the back of Memobase*

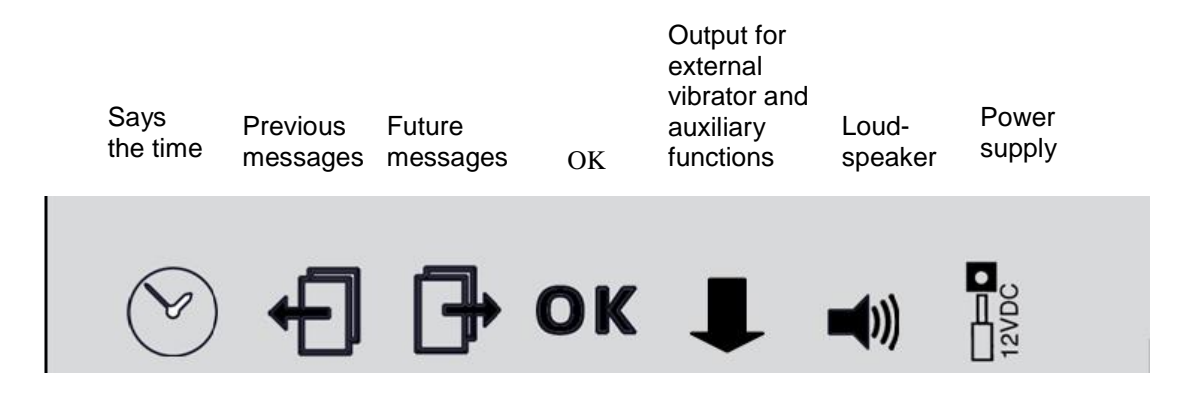

### <span id="page-5-0"></span>*Memogo consists of:*

- 8 buttons for different functions
- output for earpieces
- input for power supply (for charging outside the docking station)
- docking connector for Memobase

### **Stickers**

The stickers supplied can be used for covering buttons not in use (prevent distraction). They can also be used for alternative marking of the buttons, or to change from horizontal to vertical orientation of the Memogo.

### **Ear pieces**

The ear pieces can be used for discrete messages. When the ear pieces are connected, the messages will only be played here – not over the loudspeaker. This is also a way of "turning off" the Memogo. (Memogo can also be turned off by pressing both volume buttons simultaneously for two seconds – described more in detail another placed in this manual.)

### **Neck strap**

The neck strap is attached to the top of Memogo. The neck strap can be used if one wants to hang Memogo around the neck instead of having it in a bag or at the belt.

### **Buttons on Memogo**

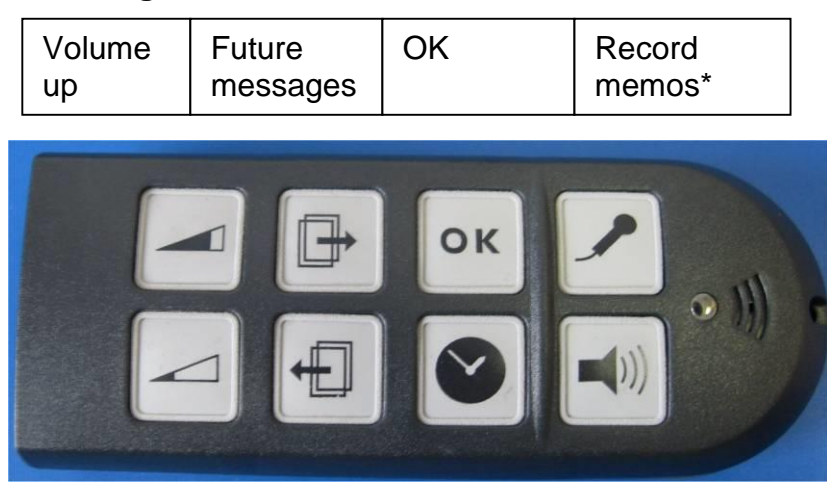

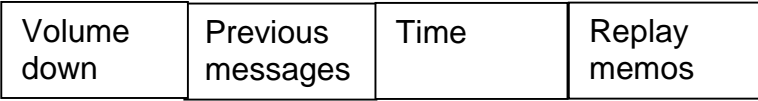

\* These are memos recorded directly into Memogo (similar to a Dictaphone). Memos are not connected to a specific time such as messages stored when docked to Memobase.

### <span id="page-6-0"></span>*Charging of Memogo*

Memogo has a rechargeable battery that normally is charged by docking Memogo in Memobase. It can also be charged by use of the power supply that normally is plugged into Memobase.

### <span id="page-6-1"></span>*How to dock Memogo in Memobase*

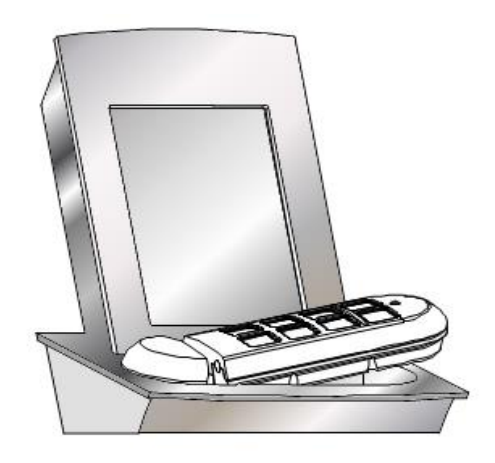

Slide Memogo carefully from right to left (see picture). Do not push the Memogo vertically down in Memobase. This can destroy the connector.

A sound will confirm correct docking. A yellow light on Memogo will indicate that charging has started.

### <span id="page-6-2"></span>*Before you start using Memogo*

Please charge Memogo for four hours before using it undocked. You may start using it while docked, however.

# <span id="page-6-3"></span>**Basic functions**

### <span id="page-6-4"></span>*Memobase without Memogo docked*

Memobase will only present the day, date and year. No other functions is available whithout Memogo being docked in Memobase.

### <span id="page-6-5"></span>*Memogo when not docked*

Memogo will operate as a loud speaking clock and message presenter.

The messages will be presented in the loudspeaker on Memogo when the earpieces are disconnected.

The messages will be presented in the ear pieces only, when they are connected.

### <span id="page-6-6"></span>*Memobase with Memogo docked*

Full access to the Messages Menu and Setup Menu.

All functions available in Memogo when not docked are also available when docked.

The messages are presented over the loudspeaker in Memobase, and external loudspeaker if connected.

The output for external vibrator is activated prior to presenting a message. The vibrator in Memogo is not activated when docked.

The external switch inputs, at the rear of Memobase, has the same functions as the respective buttons with identical icons on Memogo.

A backup of Memogo memory will be stored in Memobase every night.

The time is synchronized between Memogo and Memobase every time Memogo is docked and during backup.

### <span id="page-7-0"></span>*On/off*

**Memobase** is turned off by pulling out the power supply.

**Memogo** is turned off by pressing *Volume up* and *Volume down* simultaneously for two seconds. This can be done both when it is docked and undocked. When docked – the display will show the text "Memogo is turned off" (in addition to the time).

It is turned on again by pressing any button.

### <span id="page-7-1"></span>*Low battery*

When 10% or less is remaining of the battery capacity, Memogo will say; *"Memogo must be charged"* every hour.

### <span id="page-7-2"></span>*Lights on the Memogo*

Memogo docked:

Charging = Firm yellow

Fully charged = Firm green

Memogo docked and undocked:

Recording of memos = Alternating yellow

Deleting memos = Alternating yellow

### <span id="page-7-3"></span>*Sounds*

Memogo has three different sounds of warning:

*Ding-dong*: Preceding an announcement. *Pling*: -When resetting a wake-up alarm -Indicating "the end" of previous and future messages -Indicating "the end" of recorded memos (last memo). -When Memogo goes in off mode by pressing the Volume Up and Volume Down at the same time for 2 sec

*Pling-Pling*: When the charger is connected, or when Memogo is docked.

# <span id="page-8-0"></span>**Install Memogo and Backup**

### <span id="page-8-1"></span>*Install new Memogo (linking between Memogo and Memobase)*

On delivery Memogo is adopted to its Memobase. This means that all messages stored in Memogo will be backed up to Memobase (see *Backup* below).

It is possible for other Memomessenger users to have their Memogo docked in a Memobase not adopted, both for charging and for announcement of messages. Messages stored in Memogo will, however, not be backed up to the "strange" Memobase.

If the messages in this case should be transferred from Memobase to Memogo, it needs to be done manually under "Advanced" in the Setup Menu.

If one loses the Memogo, and a new is provided, the new Memogo can be adopted and the backup can be transferred from Memobase.

Memogo can be adopted by several Memobases. If, for instance, a child lives part time with his mother and part time with his father, they can have each their Memobase where new messages can be stored. Messages from Memobase at the father's place is stored in Memogo, when Memogo then is docked to Memobase at the mothers place, the messages enters into it. Backup will be stored both places.

### <span id="page-8-2"></span>*Backup*

A complete backup of the Memogo is stored in Memobase every night at 2 am. If Memogo is undocked at this time, backup is stored when Memogo is docked the next time.

Old messages (older that yesterday) is deleted every night.

Alarms set at the time of backup will be presented.

# <span id="page-8-3"></span>**Functions for Memogo**

### <span id="page-8-4"></span>*Presentation of time*

When the button marked with the "clock" symbol is pressed, Memogo will announce the time. Presentation of day, date and year will also be presented if this is set in the menu.

#### **Example 1:**

When analog time presentation and speech is chosen for all time functions, time is presented in the following format:

*"Time is five past three. It is Thursday afternoon, fourth of June, two thousand and eight."*

#### **Example 2:**

When digital time presentation and speech is chosen for all time functions, time is presented in the following format:

*"Time is three twenty five…."*

When Memogo announces the time, day, date, year and part of day it is possible to interrupting the reading after that time has been read out. If the *OK* button is activated, announcement of time will stop.

### <span id="page-9-0"></span>*Messages*

When the time for announcement of a message occurs, the following will happen;

### **Display**

If Memogo is docked, the display on Memobase will brighten to maximum light for one minute. For repeated messages the display will be maximum lit for ten minutes, or until the message is reset with the *OK* button.

#### **Vibration**

If Memogo is undocked and the vibrator function is set, the vibrator in Memogo is activated three times before the message is announced – ten seconds, five seconds and one second before the message.

#### **Output for vibrator and AUX**

If Memogo is docked the output for vibrator (12V DC) is activated for ten seconds before the message is played.

The same output can alternatively be used for other purposes (for instance a pager). The output is Normally Open potential free (similar to a switch being activated), and is closed during the announcement of a message. The output is defined under the chapter *Technical description* at the end of the manual.

### **Sound**

Prewarning (ding-dong)

If "Pre-warning sound" is chosen, a "Ding-dong" alert will occur immediately before the message.

#### Announcement of time

The time is presented directly after that the "Ding-dong" alert sounds.

#### Recorded Messages

The recorded message will be played after the presentation of time. It is possible to set several alarms/messages to be presented at the same time. They will be announced with five seconds pause in between.

#### External loudspeakers

It is possible to announce the messages in several rooms. You can either connect an active loudspeaker (with built-in amplifier) to the Memobase output, or connect the output (marked with a loudspeaker symbol) to the Line-input on a stereo player. The output is a 3.5 mm stereo-jack.

If the time of a message announcement occurs while Memo is busy with another task (announcing time, storing memos etc.), the task will be aborted and the message will be announced.

It is not possible to abort the announcement of a message the first time it occurs (safety reasons). If you wish to prevent the message from being announced loud, it is possible to connect the ear pieces.

### <span id="page-10-0"></span>*Naging (repetition of a message)*

If NAGING is chosen, the message will repeat every minute ten times, or until *OK* is pressed. The repeated message (2nd to 10th) will be announced without time.

A repeated message cannot be stopped the first time it is announced. During the following announcements it can be stopped while the message is played by pressing *OK* for two seconds.

If several messages with repetition are set at the same time, only the one being announced at the moment will be reset by pressing *OK* for two seconds.

In case the time of recorded messages with repetition set at the same time supersedes the repetition interval of 60 seconds, the repetition of the eldest messages are aborted to give room for new messages.

### <span id="page-10-1"></span>*Wake up alarm*

If the WAKE UP ALARM function is chosen, the message will be repeated every 3rd minute for ten times or until *OK* is pressed for two seconds (this is confirmed with a "pling"). The wake up function alarms in the same way as a message except that it does not read the time. The 10th message is louder than the previous.

A wake up alarm can be reset after it has been announced a first time.

### <span id="page-10-2"></span>*Previous messages*

If the button PREVIOUS MESSAGES is pressed (on Memogo), Memomessenger will announce messages that have been given in the past (from now till yesterday at midnight). The announcement starts with saying "Previous Messages". The last message will be played first. Every time the button is pressed (within five seconds) the message before will be played. It is not necessary to listen to the whole message before pressing the button to get the previous message.

Inactivity for five seconds will result in the newest message being played the next time *Previous Messages* is pressed.

If *OK* is pressed while playing Previous Messages, the message will be aborted.

Memomessenger will announce day and date only the first time Previous Messages is played. If you go further back than midnight today, Memo will say "yesterday" + day + date for the first message yesterday. After that Memomessenger will say only the time for each message.

When there are no messages left a "pling" alert sounds.

### <span id="page-10-3"></span>*Announcement of future messages*

Future messages will be announced when the button *Future Messages* in pressed. The announcement starts with Memomessenger saying "Future Messages".

Every time the button is pressed (within five seconds) the message after will be played. It is not necessary to listen to the whole message before pressing the button to get the next message.

Inactivity for five seconds will result in the first message being played the next time *Future Messages* is pressed.

If *OK* is pressed while playing Future Messages, the message will be aborted.

Time is said in front of every message. Once for all messages on the same day, the weekday and date is said as well. *Example; Monday, May the second, half past six*.

When there are no messages left a "pling" alert sounds.

### <span id="page-11-0"></span>*Memos*

As opposed to Messages *Memos* are not linked to a specific time. Also, *Memos* can be recorded without Memogo being docked in Memobase. In the *Setup Menu* you can choose if Memomessenger should have one or ten memos. The recording time for each note is only limited by the total memory.

If only one memo is chosen, the old memo will be deleted every time a new is recorded.

When ten memos is chosen, it is possible to choose in the Setup Menu if the 11th memo will overwrite the first. The default setting is that overwriting is not allowed.

### **Recording memos**

A new memo is recorded by keeping the *microphone button* pressed for two seconds. The yellow light will start blinking for as long as the recording last (as long as the button is pressed). If there are no memory space left, Memogo will say; "The memory is full".

#### **Playing memos**

When the *Loudspeaker Button* is pressed, stored memos will be played. The last memo will be played first. You may play all recorded messages in chronological order by keeping the button pressed, or press repeatedly within five seconds of the former note being played.

Only recorded memos will be played – not the time of recording, or the number of the memo.

When there are no more memos to be played, Memogo will present a "Pling".

If *OK* is pressed when playing a memo, the announcement will stop.

### **Deleting memos**

You may delete a memo by keeping *OK* pressed for two seconds while playing the memo, or within five seconds after playing it. Memogo will blink a yellow light and say; "The message is deleted". **There is no undo function.**

When the *OK* button is pressed for 2 seconds while a memo is played, playback stops and the memo is deleted.

When the *OK* button is pressed for 2 seconds, within 5 seconds after playing the memo, the memo is deleted.

### <span id="page-11-1"></span>*Volume*

Volume is set on Memogo by pressing the buttons *Volume up* or *Volume down*. There are five steps. It is not possible to turn off the sound (safety reason).

Activation of a volume button is accompanied by a sound indicating the set volume. If Memogo is docked, the volume setting will also be presented graphically on the display.

Volume set when Memogo is docked applies for Memobase.

Volume set when Memogo is undocked applies for Memogo and ear piece.

# <span id="page-12-0"></span>**Functions for Memobase**

### <span id="page-12-1"></span>*The clock*

The clock - analog or digital according to choice – is normally displayed.

If you are in the Setup Menu, Memomessenger will automatically return to "user mode" (presenting time) after three minutes of inactivity.

The time format presented on Memobase will follow the setting in Memogo (even if the Memogo is not adopted). This means that a user charging his Memogo in a Memobase belonging to a friend, always will have the presentation he is used to. When the Memogo is undocked, Memobase will return to the presentation format of the Memogo that is adopted.

Time can be announced by pressing the clock on the display (alternatively to pressing the clock symbol on Memogo.

### <span id="page-12-2"></span>*Moon symbol, time-of-day information and date*

The moon symbol gives information whether it is day or night.

The "time-of-day" information tells if it is morning, afternoon or night.

Information of date and year can be displayed.

### <span id="page-12-3"></span>*Digital clock in combination with English language*

If digital clock presentation with 12-hour format is chosen, the time is presented with AM/PM.

### <span id="page-12-4"></span>*Message indicator*

When Memogo is docked, and analog clock and *Message indicator* is chosen in the Setup Menu, all set messages will be indicated as small dots around the clock for the next 12hours. If a indicator is pressed, the message behind will be announced. The message remains for 30 seconds after it has been read.

If there are several messages behind a dot, they will all be presented in turn. The announcement can be aborted by another push on the dot. This will start announcement of the next message (if any). Time is announced before every message.

### <span id="page-12-5"></span>*Count down*

When Memogo is docked, a count-down to the next message will be displayed if chosen in the Setup Menu. The count-down starts when it is eight hour left to the next message. It counts down 1/4 of a circle every 15 minutes.

When the time is passed, the count-down for the next message will start.

### <span id="page-12-6"></span>*Lack of time information in Memobase*

If Memo Base has been without power and the battery is running low the time is no longer valid. Memobase will then present a picture "DOC MEMOGO".

# <span id="page-13-0"></span>**Programming Memomessenger**

Memomessenger has two main menus – one for setting **alarms/messages**, and one for **basic settings**. All programming is done on the touch screen.

Press and hold the button on the left hand side to enter the menus. Use the stylus to program on the screen.

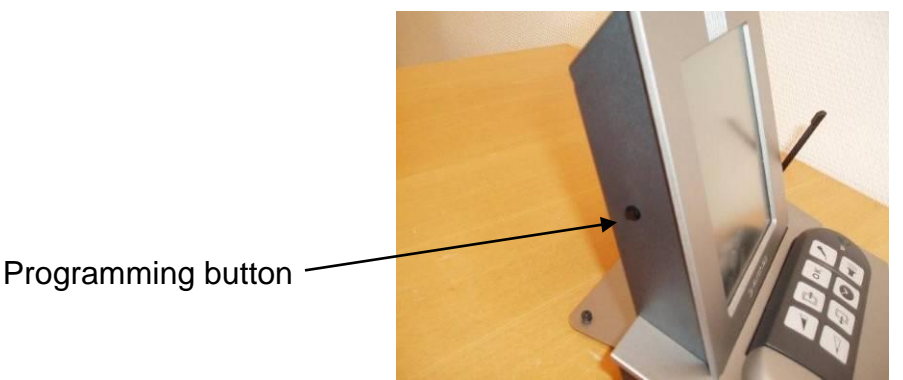

### <span id="page-13-1"></span>*Messages Menu*

If the *Programming button* is pressed for three seconds, the Messages Menu is displayed. From this menu you have the following options:

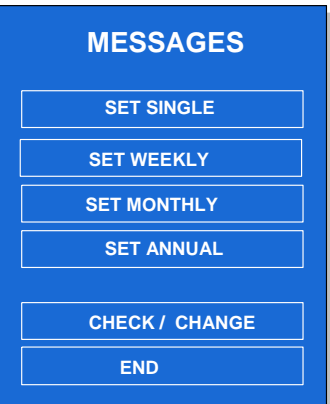

If there are no more memory available, "MEMORY IS FULL" will be displayed.

CHECK/CHANGE is only displayed if any messages are set.

### **Set single, weekly, monthly and annual message**

When "set message" is chosen, the following will be displayed:

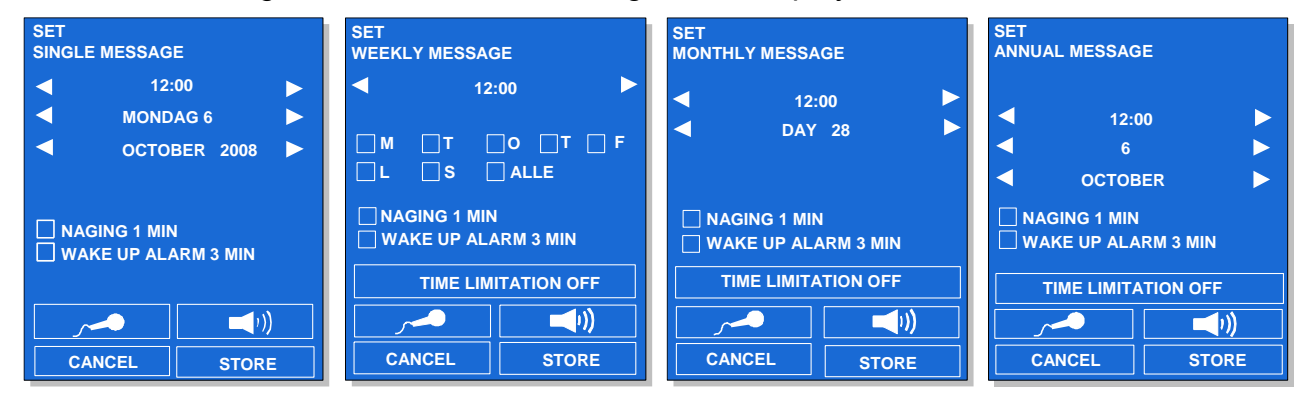

- The screen shows the actual time, arrows to scroll forward and backward in time.
- Check boxes for NAGING and WAKE UP ALARM.
- Buttons for RECORDING and CANCEL.
- For weekly messages, check boxes for each day of week is presented

- For weekly, monthly and annual messages, a button for time limitation of messages is displayed. This can be useful for instance during vacation times.

The loudspeaker button and STORE is presented only if a message is recorded.

All menus start with presenting the actual time. Time presentation is not updated during programming (the clock will be correct when leaving programming mode, though). In case the time of a message set is passed during programming, the time for the message will be set to one minute later than actual time (useful during test and demonstration).

NAGING and WAKE UP ALARM function cannot be chosen simultaneously. The last choice will override the previous.

You can scroll forward and backward in time with the arrows. It is not possible to go back further than the present. If the wanted time is before actual time, you have to set the day and date first. Each press on the arrow button gives an adjustment of one unit (for instance one minute). If the button is kept pressed for more than a second, the adjustment is made faster.

If there are messages already stored at a given time, this is symbolized with a bell.

The bell is displayed also if the message is deactivated, or outside a time limitation. The message can be played by pressing the symbol. If there are several messages stored at the same time, they will all be played. You can stop the present message from being played by pressing the symbol once more. The next message stored at the same time (if any) will then be played.

#### **Messages every second week**

If you choose weekly messages it is possible to set the messages just for every other week.

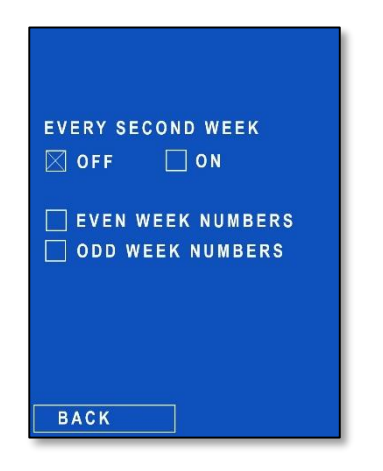

### **Recording**

When "record" (microphone symbol) is chosen a record menu is displayed.

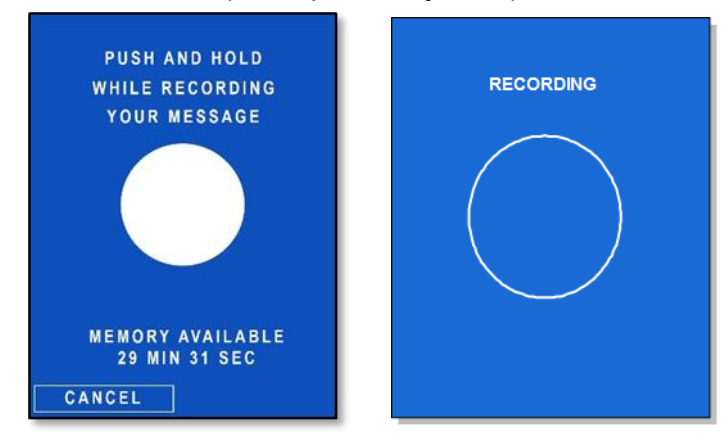

- Large circle (push and hold).
- CANCEL to stop recording and return to the Messages Menu.
- The text "PUSH AND HOLD WHILE RECORDING YOUR MESSAGE" is displayed.

- The text "REMAINING MEMORY XX MIN/SEC", is displayed. XX minutes and seconds is the total recording time is left. When it is less than 5 minutes speech memory left, time is shown with seconds.

When the record symbol is activated, recording starts and a circle without filling is displayed along with the text "RECORDING". If all remaining memory is used during recording, the text "MEMORY FULL" is displayed and recording is aborted. What was recorded until the memory was filled up is stored.

When recording is done, the Messages Menu is displayed again.

If the time for a message occures while storing, checking or changing another message, Memomessenger will announce the message without leaving the menu at hand.

In case you are in the midle of recording a message, this is aborted and the message "ABORTED BECAUSE OF ANNOUNCEMENT OF MESSAGE" is displayed.

### **LISTEN TO A RECORDED MESSAGE**

A button with a loudspeaker symbol is displayed when a message is recorded. You can listen to the recording by pressing this button. If you are not satisfied with the recording you may try again.

*Tip: The best result is obtained by speaking in a normal voice close to the microphone that is placed in Memogo.*

### **TIME LIMITATION**

When this button is activated, a page for setting the time frames is displayed. Time for start and stop is set to actual time.

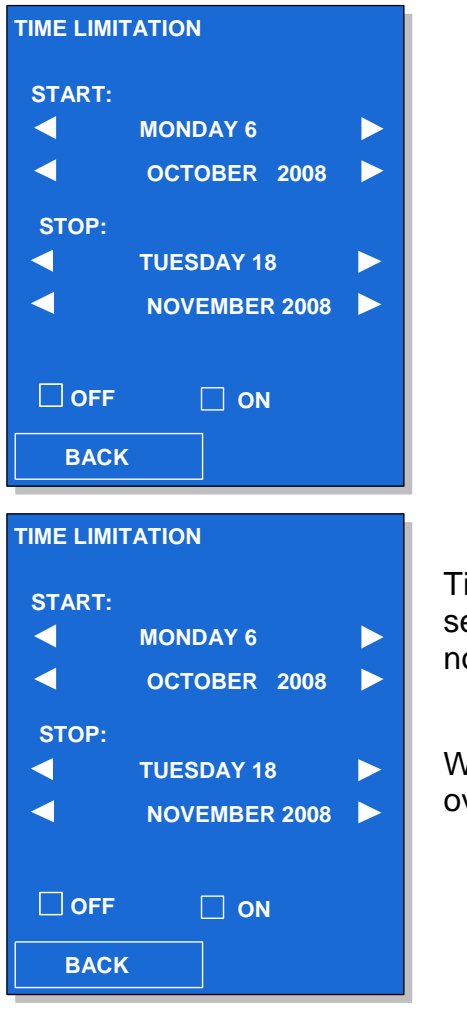

Time limitation is normally *off* and will automatically be set to *on* when the time for start and stop is different. It is not possible to go further back in time than actual time.

When time for start and stop is set, it is still possible to override the time limitation by choosing *off* and *on*.

The button *BACK* will bring you to the last menu.

### **CANCEL**

This button aborts setting of the new message and returns you to the last menu.

#### **STORE**

This button is only displayed when a message is recorded (to avoid storing a message without recording). Activation of this button stores the message and returns you to the last menu.

### **Check/Change message**

When you have a message that may not be relevant for some time, but will be relevant again, you can deactivate the message. In this way, you save the recorded message and the programmed time. To deactivate a message, go to Check/Change message, use the arrow buttons until the current message displays. Select CHANGE ant the choice DEACTIVATE will be visible. Deactivate the message by checking the box to disable it. The message will now not raise the alarm at the specified time, until you have removed the tick for deactivation.

When CHECK/CHANGE is chosen, the following menu is displayed:

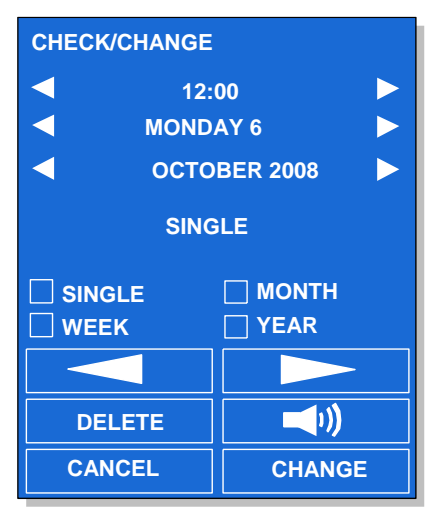

"CHECK/CHANGE" is displayed in the upper left corner.

Actual time and arrows for changing time to a point where the search will start.

Check boxes for setting the search criteria for single, weekly, monthly and/or annual message.

Buttons for browsing back and forth, given start time and choice of message type.

Button for CANCEL.

The buttons DELETE, LOUDSPEAKER and CHANGE is only presented when there are a message connected to the chosen time.

You can scroll forward and backward in time with the small arrows. It is not possible to go back further than the present. Each press gives an adjustment of one unit (for instance one minute). If the button is kept pressed for more than a second, the adjustment is made faster.

A message will be displayed with the following information:

Type of message.

Time limitation (if any).

Deactivation (if any).

In the upper right corner it will be displayed how many messages there are stored at the same time (if this is the case). For instance 1/4 means: "this is the first of four messages stored on this time".

### **DELETE**

This button is only shown when a message is chosen. When pressing DELETE you will be asked to confirm. If the Cancel button is activated Memomessenger will return to the previous menu.

The choice to delete is displayed only when a message is stored. When pressing DELETE a new menu displays and you will be asked to confirm. The new menu repeats all the relevant information about the message. Press CANCEL to cancel without deleting the message and the previous screen appears.

With recurrent messages, it is possible to delete single instances without having all messages deleted.

DELETE deletes the message and updates the previous view with the same time.

### **LISTEN TO THE MESSAGE**

The loudspeaker button will only be shown if a message is chosen. Press the loudspeaker button to listen to the stored message. The message can be stopped by pressing the loudspeaker button once more.

### **CANCEL**

Pressing the CANCEL button brings you back to the Messages Menu.

### **CHANGE**

Pressing the CHANGE button brings you to the Change Menu which has the same functions as the Setup Menu.

### **End**

Pressing the END button exits the Messages Menu and the Clock displays again.

### <span id="page-19-0"></span>*Setup Menu*

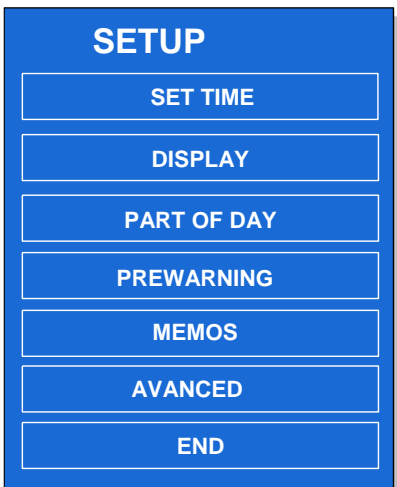

If the programming button is pressed for six seconds, the Setup Menu is displayed. If the time for a message occurs while in the Setup Menu, the message will be activated without Memomessenger leaving the Setup Menu.

From this menu you have the following options:

### **Set time**

When SET TIME is chosen the following is displayed:

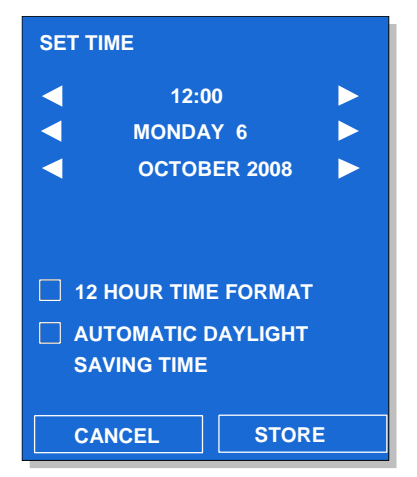

"SET TIME" is presented in the upper left corner. Actual time and arrows for setting the time. Check box for choosing 12 hour format (AM/PM) Check box for automatic setting of daylight saving time. Buttons for CANCEL and STORE.

The menu always starts with showing the present time. The time will not be updated as time goes.

Change the time settings with the arrows. It is not possible to go back further than 01.01.2007. Each press on the arrow button gives an adjustment of one unit (for instance one minute). If the button is kept pressed for more than a second, the adjustment is made faster.

### **CANCEL**

Pressing CANCEL aborts the operation without changing time, and the Setup Menu is displayed.

### **STORE**

This function stores the set time. Seconds are set to zero, and you will return to the Setup Menu.

### **Set the time directly on Memogo**

It is by far much easier to set time on the display of Memobase. See the above chapter. However, it can be useful setting the time directly on Memogo when travelling over time zones without having the Memobase at hand.

Press and hold the *Clock button* on Memogo for 10 seconds. Memogo will first present the year. Year can be changed with the volume buttons. Go to the next function (month) by pressing *OK*. A complete guide is presented below.

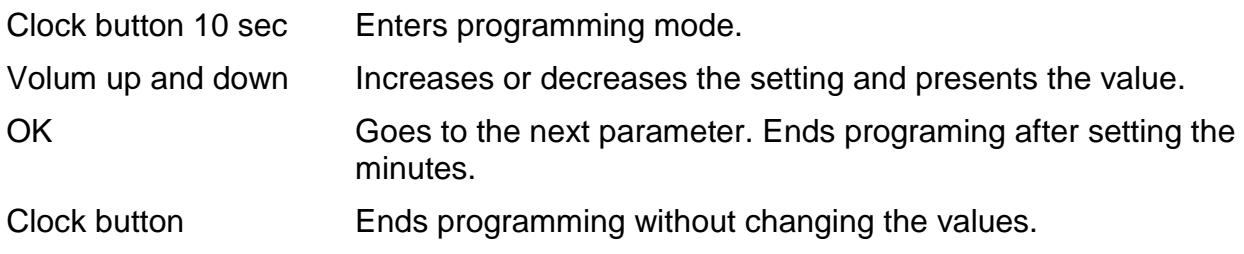

**NOTE!** If time is set forward, and there are messages set before the new time, they will not be presented.

### **Display**

In the Display Menu you can choose what you want presented in "User mode" on Memobase.

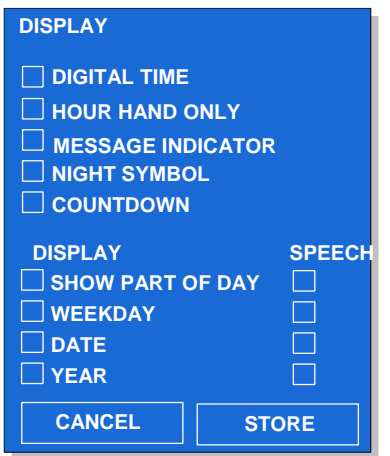

- Digital or analog presentation of time
- Hour hand only (analog presentation)
- Marker for messages (analog presentation)
- Night symbol
- Countdown to next message

In addition, there are boxes to select whether Memomessenger shall speech the following in a message:

- Presentation of part of day (morning, etc)
- Weekday
- Date
- Year

### **CANCEL**

The button aborts without storing, and presents the previous menu.

### **STORE**

The button stores the setting, and presents the previous menu.

### **Part of day**

This menu gives opportunity to set the time for when the different daytimes starts.

• Morning Afternoon • Evening • Night

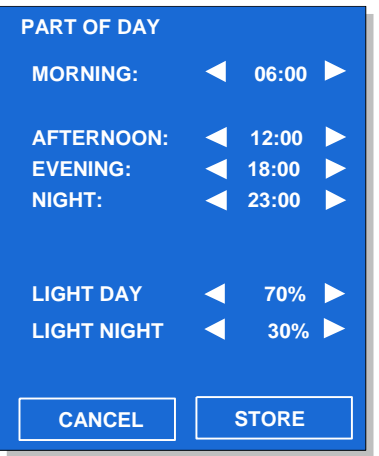

The start times are changed in steps of half an hour. Morning (start) can be set from 4 AM to noon. Night (start) can be set from 6 PM to 2 AM.

The display backlight can be adjusted both for day and night.

CANCEL and STORE has the same functions as in Display above.

#### **Prewarning**

When PREWARNING is selected it is possible to set the type of prewarning.

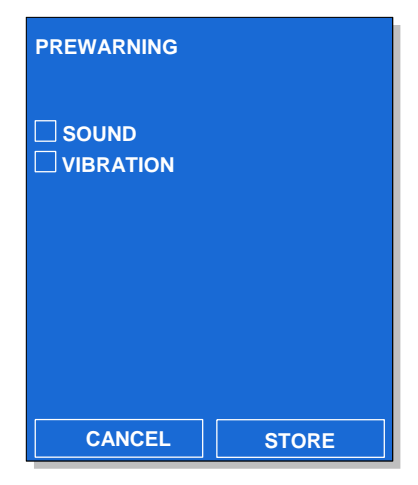

If sound and/or vibration is chosen, Memogo will give a sound and/or a vibration before the message is presented. If Memogo is docked in Memobase, the vibration will be in the external vibrator (accessory) connected to Memobase.

CANCEL and STORE has the same functions as in Display above.

### **Memos**

You can choose between 1 or 10 memos.

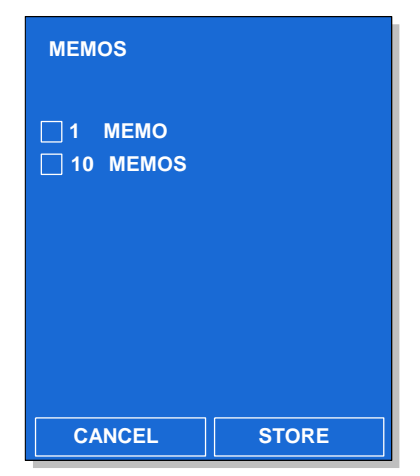

When 10 memos is selected, it is possible to choose if the 11th memo will overwrite the first. The default setting is that overwriting is not allowed.

You can choose to disable the buttons for volume control and buttons to scroll forward (future memos) and backward (previous memos).

CANCEL and STORE has the same functions as in Display above.

(the picture does not show all choices)

### **Advanced**

When ADVANCED is selected you have the following choices.

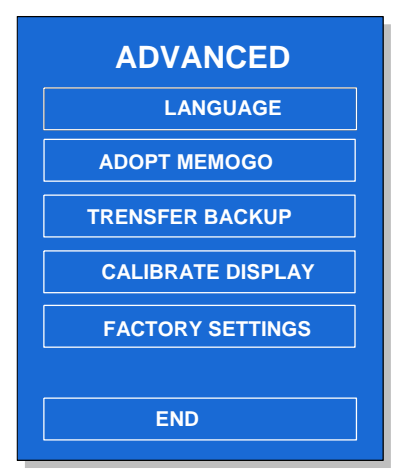

- LANGUAGE
- ADOPT MEMOGO
- TRANSFER BACKUP
- CALIBRATE DISPLAY
- FACTORY SETTINGS
- $\bullet$  FND

### **Language**

There are different models of Memomessenger for the different countries. The English version has the choice between British English human voice and synthetic voice. Both male and female.

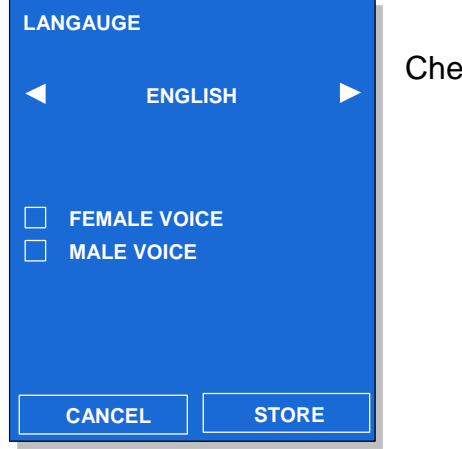

Check boxes for choosing female or male voice.

### **Adopt Memogo**

When ADOPT MEMOGO is chosen, Memogo will be linked to Memobase.

The text "Memogo is adopted" will be displayed for 5 seconds before returning to the Advanced Menu again.

*NOTE! Memobase can have only one Memogo adopted and will delete previous adoptions when a new is adopted.*

*NOTE! Memogo can be adopted to several Memobases.*

### **Transfer backup**

**NOTE!** This is relevant when you have a new Memogo (lost the old one) and you want to transfer messages stored as backup in Memobase. Data saved in Memogo will be erased.

Once TRANSFER BACKUP is selected from the menu and Memogo is docked in Memobase as it is adopted with, the backup is copied from Memobase to Memogo. The display says "BACKUP COPY TO MEMOGO" while copying is done. Then you returns to the Advanced Menu again.

**NOTE!** This takes approx.30 minutes.

If Memogo is not adopted to Memobase, the text "MEMOGO IS NOT ADOPTED" will display for 5 seconds. Then you returns to the Advanced Menu.

If no backup is stored in Memobase the message "No valid backup" will be displayed. This can happen if Memogo is taken out of Memobase during backup.

**NOTE!** Memogo needs to be adopted before it is possible to transfer the backup.

**NOTE!** Messages will not be presented during the backup transfer.

#### **Calibrate Display**

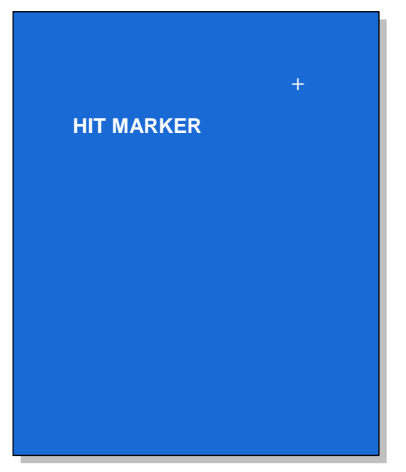

If you experience an inaccurate display, it can help to calibrate it.

Hit the marker when prompted.

Preferably use the stylus supplied with Memomessenger.

After the calibration you returns to the Advanced Menu again.

### **Delete all messages**

Here you can delete all the messages and memos without changing other settings.

### **Factory setting**

Factory setting will delete all stored messages both in Memobase and in Memogo. In addition, all functions below will be reset:

- No messages stored.
- No memos stored.
- 10 memos. No overwriting.
- Automatic daylight saving time.
- Analog time presentation.
- Full display of time, time of day, weekday, date and year.
- Message marker, night symbol and countdown.
- Morning starts at 6 AM with 80 % display light.
- Night starts at 11 PM with 5 % display light.
- Prewarning sound and vibration.
- Chosen language is not affected.
- Deletes all backup in Memobase.

Calibration of the screen remains unedited after reset to factory setting.

When choosing FACTORY SETTING, the message "FACTORY SETTING IN PROGRESS" for 5 seconds, then the clock view is shown.

### **Cancel**

By pressing CANCEL, the Advanced Menu is shown.

### **Exit**

By pressing EXIT, the Setup Menu disappears and the clock view is shown.

# <span id="page-24-0"></span>**Cleaning**

Memomessenger can be cleaned with a damp cloth (weak solution of washing up liquid). It must not be dipped in any liquid. Remember to disconnect the power supply during cleaning.

Be extra cautious when the keyboard for Memogo is cleaned. Solvents and rough cleaning can cause the pressure of the symbols on the buttons and come off.

## <span id="page-25-0"></span>**Accessories**

432570 MEMOmessenger UK 422570 MEMOmessenger English **Memomessenger consists of:** Memobase Memogo **This is included with Memomessenger:** 105182 Stylus 502626 Earphones 508573 Neck Strap 980262 Decals for self-labelling the buttons on Memogo 508574 Case for Memogo 910692 Power supply UK (402574 Power supply EU) User manual and Dayplan **This is available as accessories:** 432518 External vibrator for Memobase 432519 External active speaker UK (151505 External active speaker EU) 502627 Headphones Different Control Switches

# <span id="page-25-1"></span>**Technical description**

### <span id="page-25-2"></span>*Memobase:*

- Weight: 710g
- Measures: 200x185x150 mm
- Display: 7 inches (88x116mm)

### <span id="page-25-3"></span>*Memogo*

- Weight: 115g
- Measures: 123x50x26 mm
- Recording time: 26 min 20 sec (incl. memos)
- Battery: 3.6V Lilo 600 mAh (battery must be changed by your dealer)
- Charging time (empty battery); 4 hours
- Consumption standby. 380µA. (Gives a theoretical standby time of 2 month)
- Consumption active, medium volume: 290 mA. (Gives a theoretical speech time of 2 hours)
- Consumption active, high volume: 360 mA. (Gives a theoretical speech time of 1.5 hours)
- Power supply:12V 0.8A

# <span id="page-26-0"></span>**Recycling Waste Electrical and Electronic Equipment.**

The outer packaging should be recycled as paper waste.

The inner packaging should be recycled as plastic waste.

The product contains electronic components that must be recycled. When the product is no longer of use, hand it in to a recycling centre for waste electrical and electronic equipment.

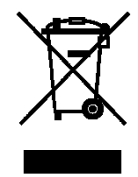

# <span id="page-26-1"></span>**Safety and responsibility**

Abilia has conducted a risk analysis for the product with reference to SS-EN 14971 for Medical equipment. The instructions for use and the technical specifications for the product have been drawn up in respect of the safety assessments carried out in this document.

It is always important to be aware of safety when first using this product and with subsequent use. It is not possible to describe in the instructions all the ways in which the product must not be used. If you are not sure whether you have started using the product or set it up properly, please contact your supplier.

Abilia is not liable for any loss, damage or consequential loss resulting from any use, correct or otherwise, lack of follow-up, incorrect set-up, incorrect connection or such like. Abilia financial liability is at all times limited to the value of the product itself.

In particular;

Even if Memomessenger gives messages and encourages a person to take actions, there is no guarantee that the actions in fact will be performed. Memomessenger should not be used as the single way of giving a message if it can be of harm to anyone if the action is not performed.

A repeating message can encourage a person to perform an action several times. If this is of any risk Memomessenger should not be used for messages about medication or similar.

Abilia AB, Kung Hans väg 3, Sollentuna, Box 92, 191 22 Sollentuna, Sweden Phone +46 (0)8-594 694 00 | Fax +46 (0)8-594 694 19 | info@abilia.se | www.abilia.se